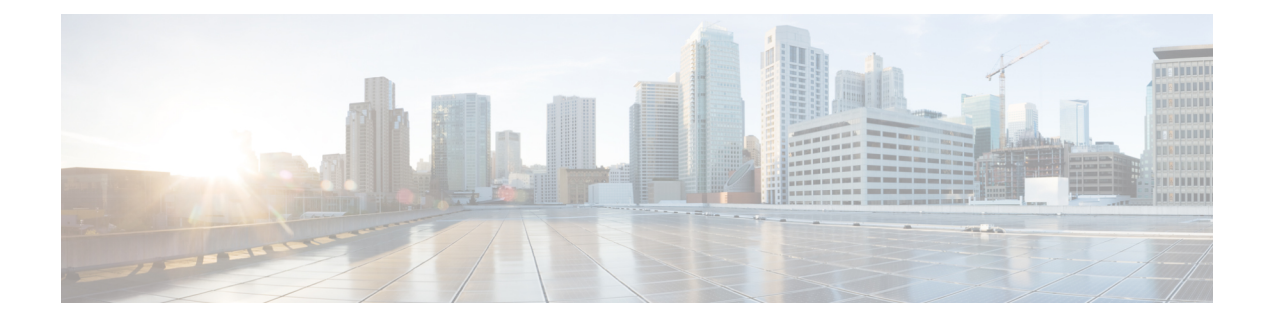

# **Umbrella** ローミング セキュリティ

Umbrella ローミング セキュリティ モジュールには、Professional、Insights、Platform、MSP の いずれかのパッケージでの Umbrella ローミング セキュリティ サービスのサブスクリプション が必要です。Umbrella ローミングセキュリティはアクティブな VPN がないときに DNS レイヤ セキュリティを提供し、Cisco Umbrella サブスクリプションはインテリジェントプロキシを追 加します。さらに、Cisco Umbrella サブスクリプションはコンテンツ フィルタリング、複数ポ リシー、強力なレポート、ActiveDirectoryの統合などの機能を提供します。サブスクリプショ ンに関係なく、同じ Umbrella ローミング セキュリティ モジュールが使用されます。

Umbrella ローミング セキュリティ モジュールのプロファイル (OrgInfo.json) は、各展開を対 応するサービスに関連付け、対応する保護機能は自動的に有効化されます。

Umbrella ダッシュボードは、Umbrella ローミング セキュリティ モジュールから発信されるす べてのインターネットアクティビティについてリアルタイムの可視性を提供します。ポリシー およびレポートの精度のレベルは Umbrella サブスクリプションによって異なります。

サービス レベル サブスクリプションごとに含まれる機能の詳細な比較については、 <https://umbrella.cisco.com/products/packages> を参照してください。

- Android 用の Cisco Secure Client Umbrella モジュール (1 ページ)
- Android Windows または OS 用の Cisco Secure Client Umbrella モジュール (3 ページ)

# **Android** 用の **Cisco Secure Client Umbrella** モジュール

Android OS の Cisco Secure Client のための包括モジュールは、DNS レイヤ保護を提供する管理 対象 Android デバイスのローミングクライアントです。この保護は、Android ワークプロファ イルでカバーされるアプリケーションとブラウジングの両方に拡張されます。

モバイルデバイス管理システム (MDM) は、このクライアントを Android デバイスに展開し、 Umbrella 設定を Android デバイスにプッシュするために必要です。サポートされている MDM およびその他の前提条件のリストについては、「Android OS で Cisco Secure Client の Umbrella モジュールを展開するための前提条件 」を参照してください。

一部の CiscoSecure Client 機能では、Android での Umbrella 機能に制限がある場合があります。

• アプリケーションごとの VPN は、OS の制限により、Umbrella モジュールでは機能しませ ん。リモートアクセス VPN がアクティブな場合、Umbrella による保護は、トンネルされ

た VPN によってトンネリングされた DNS トラフィックにのみ適用されます。アプリケー ションごとの VPN に対してリモートアクセスが設定されている場合は、トンネル化され たアプリケーションの DNS トラフィックに対してのみ、Umbrella による保護が適用され ます。

• ロックダウン(フェールクローズ)オプションを使用して、常時接続 VPN を使用しない でください。VPNサーバに到達できない場合、インターネットアクセスを停止します。常 時接続VPNがオンに設定されている場合にロックダウン設定をオフにするには、MDMガ イドを参照してください。

```
Umbrella 完全機能セットの説明については、「Umbrella Module for AnyConnect (Android OS)」
を参照してください。
```
## **Android OS** で **Cisco Secure Client** の **Umbrella** モジュールを展開するた めの前提条件

(注)

- CiscoSecure Client は、MDM で作成されたワークプロファイル内のアプリとブラウザから生成 されたトラフィックをモニタし、それに応じて閲覧をブロックまたは許可します。アプリケー ションやブラウザによってワークプロファイルの外部で生成されたトラフィックはモニタされ ません。
	- ソフトウェアを展開し、Umbrella設定をモバイルデバイスにプッシュするためのモバイル デバイス管理システム(MDM)。現在テスト済みのバージョンは、Mobile Iron、Meraki、 VMWare Workspace 1(AirWatch)、または Microsoft Intune です。
	- Android OS バージョン 6.0.1 以降を搭載した Android(Samsung/Google Pixel)モバイルデ バイス。
	- DNSポリシーの設定、登録済みAndroidデバイスの管理、およびレポートのためのUmbrella ライセンス。
	- 機能を有効にするための Umbrella 組織 ID。
	- •信頼ネットワーク検出(TND)の場合:
		- Umbrella モジュールは、HTTPS が有効な仮想アプライアンス(VA)を検出すると、 それ自身を非アクティブにします。ただし、VAがHTTPSをサポートしていない場合 は、Umbrella モジュールが動作を続行します。
		- umbrella\_va\_fqdns 内のすべての VA FODN を有効にする必要があります。

# **Android Windows** または **OS** 用の **Cisco Secure Client Umbrella** モジュール

### **Cisco Umbrella** アカウントの取得

Umbrella ダッシュボード(<http://dashboard.umbrella.com/>)は、展開に含める Umbrella ローミン グセキュリティモジュールのプロファイル(OrgInfo.json)を取得できるログインページです。 このページでは、ローミングクライアントのアクティビティのポリシーとレポートを制御する こともできます。

### ダッシュボードからの **OrgInfo** ファイルのダウンロード

OrgInfo.json ファイルは、Umbrella ローミング セキュリティ モジュールにレポートの送信先と 適用するポリシーを知らせる、Umbrella ダッシュボードインスタンスについての詳細情報で す。

Umbrella ダッシュボード (<https://dashboard.umbrella.com>) から OrgInfo.json を取得する必要が あります。

[ID(Identities)] メニュー ストラクチャで [ローミング コンピュータ(Roaming Computers)] をクリックし、続いて、ページ左上隅の [+] 記号をクリックします。Umbrella ローミング セ キュリティ モジュールまでスクロールし、[モジュールプロファイル(Module Profile)] をク リックします。特定のインストール/展開手順と特定のパッケージおよびファイルについては、 Cisco Secure Client [展開の概要](b-cisco-secure-client-admin-guide-5-0_chapter1.pdf#nameddest=unique_4)を参照してください。

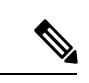

OrgInfo.json ファイルを初めて展開すると、データサブディレクトリ (/umbrella/data) にコピー されて、他のいくつかの登録ファイルも作成されます。したがって、OrgInfo.json 置換ファイ ルを展開する必要がある場合は、このデータサブディレクトリを削除する必要があります。ま たは、Umbrella ローミング セキュリティ モジュールをアンインストールし(データ サブディ レクトリが削除されます)、新しい OrgInfo.json ファイルを再インストールすることもできま す。 (注)

### **Umbrella** ローミング セキュリティの起動と実行

Cisco Secure Client を展開するとき、Umbrella ローミング セキュリティ モジュールは、追加機 能を有効にするために含めることができるオプションモジュールの 1 つです。

Umbrella ローミング セキュリティ モジュールのステータスおよび状態に関する説明について は、『The AnyConnect Plugin: Umbrella Roaming Security Client [Administrator](https://docs.umbrella.com/deployment-umbrella/docs/the-anyconnect-plugin-umbrella-roaming-security-client-administrator-guide) Guide』[英語] を参 照してください。

### **OrgInfo.json** ファイルの設定

OrgInfo.json ファイルには、Umbrella ローミング セキュリティ モジュールにレポートの送信先 と適用するポリシーを知らせる、Umbrellaサービスサブスクリプションについての詳細が含ま れています。OrgInfo.json ファイルを展開し、CLI または GUI を使用して Cisco Secure Firewall ASA または ISE から Umbrella ローミング セキュリティ モジュールを有効にすることができま す。次の手順では、最初に Cisco Secure Firewall ASA から有効にする方法、次に ISE から有効 にする方法を示します。

#### Secure Firewall ASA CLI

- **1.** Umbrella ダッシュボード(<https://dashboard.umbrella.com>)から Cisco Secure Firewall ASA ファイルシステムに取得した OrgInfo.json をアップロードします。
- **2.** 設定に応じてグループ ポリシー名を適切に調整して、次のコマンドを実行します。

webvpn anyconnect profiles OrgInfo disk0:/OrgInfo.json

group-policy DfltGrpPolicy attribute webvpn anyconnect profiles value OrgInfo type umbrella

#### ASDM GUI

- **1. [**設定(**Configuration**)**] > [**リモートアクセス**VPN**(**Remote Access VPN**)**] > [**ネットワー ク(クライアント)アクセス(**Network(Client)Access**)**] > [AnyConnect**クライアントプロ ファイル(**AnyConnect Client Profile**)**]** に移動します。
- **2.** [追加(Add)] を選択します。
- **3.** プロファイルの名前を入力します。
- **4.** [プロファイルの使用(Profile Usage)]ドロップダウンメニューからUmbrellaセキュリティ ローミング クライアント タイプを選択します。OrgInfo.json ファイルが、[プロファイルの 場所(Profile Location)] フィールドに入力されます。
- 5. [アップロード (Upload) ] をクリックして、ダッシュボードからダウンロードした OrgInfo.json ファイルの場所を参照します。
- **6.** [グループ ポリシー(Group Policy)] ドロップダウン メニューで DfltGrpPolicy に関連付け ます。グループポリシーで新しいモジュール名を指定するには、追加の[CiscoSecureClient](b-cisco-secure-client-admin-guide-5-0_chapter1.pdf#nameddest=unique_42) [モジュールの有効化](b-cisco-secure-client-admin-guide-5-0_chapter1.pdf#nameddest=unique_42)を参照してください。

ISE

ISE からイネーブルにするには、以下の手順に従います。

- **1.** Umbrella ダッシュボード (<https://dashboard.umbrella.com>) から OrgInfo.json をアップロード します。
- **2.** ファイル OrgInfo.xml の名前を変更します。
- **3.** Cisco Secure Client [を展開するための](b-cisco-secure-client-admin-guide-5-0_chapter1.pdf#nameddest=unique_47) ISE の設定の手順に従います。

### セキュリティ ポリシーの設定とレポートの確認

保護を受信し、レポート情報を表示し、ポリシーを設定するには、Cisco Umbrella アカウント が必要です。詳細な説明については、<https://docs.umbrella.com/product/umbrella/> または <https://support.umbrella.com> にアクセスして追加情報を参照してください。

インストール後 90 分から 2 時間以内に、ローミング コンピュータが Umbrella ダッシュボード に表示されます。<https://dashboard.umbrella.com> に移動して認証し、**[ID**(**Identities**)**] > [**ローミ ング コンピュータ(**Roaming Computers**)**]** の順にアクセスすると、ローミング クライアント のリスト(アクティブクライアントと非アクティブクライアントの両方)とインストールされ ている各クライアントの詳細が表示されます。

最初は、セキュリティ フィルタリングが基本レベルのデフォルトのポリシーがローミング コ ンピュータに適用されています。このデフォルトのポリシーは、ダッシュボードの [ポリシー (Policies)] セクション(または [設定(Configuration)] > [Cisco Umbrella アカウントのポリ シー(Policy for Cisco Umbrella accounts)])にあります。

ローミングクライアントのレポートは、[レポート(Reports)]セクションにあります。Umbrella ローミング セキュリティ モジュールがインストールされ VPN がオフにされているコンピュー タからのDNSトラフィックを確認するには、アクティビティ検索レポートをチェックします。

### 診断の解釈

Umbrella ローミング セキュリティ モジュールの問題を診断するには、DART レポートを実行 する必要があります。実行方法については、[こちらを](https://docs.umbrella.com/umbrella-user-guide/docs/interpret-diagnostics)参照してください。Umbrellaの問題とト ラブルシューティングの詳細については、Cisco [UmbrellaTroubleshooting](https://docs.umbrella.com/umbrella-user-guide/docs/appendix-c-troubleshooting)を参照してください。

### **SWG** デバッグロギング

SWGConfigOverride.json ファイルを SWG フォルダにコピーすることで、デバッグロギングを 有効にできます。SWGConfig.json に値が存在する場合、SWGConfigOverride.json の設定値は、 そのログレベル{"logLevel":"1"}と自動チューニング{"authtuning:"1"}設定をオーバーライドし ます。SWG フォルダの場所は次のとおりです。

- Windows (Secure Client): C:\ProgramData\Cisco\Cisco Secure Client\Umbrella\SWG
- macOS (Secure Client):/opt/cisco/secureclient/umbrella/swg

オーバーライドファイルをコピーした後、SWG サービス(または Cisco Umbrella サービス) を再起動する必要があります。

SWGConfigOverride.json ファイルを適切な SWG フォルダにコピーしたら、次の手順を実行し てデバッグロギングを有効にします。

• macOS の場合:Secure Client エージェントを停止および起動する手順については、 <https://support.umbrella.com/hc/en-us/articles/230561067#Roaming-Client-for-OS-X5> を参照して ください。

• Windows の場合 : サービス MMC スナップイン ([開始 (Start) ] > [実行 (Run)] > [Services.msc])を介して Cisco Secure Web Gateway(4.10.x ビルドでは acswgagent/5.x ビル ドでは csc\_swgagent)サービスを再起動するか、停止して起動します。

### **Umbrella** ローミング セキュリティ モジュール

Umbrella ローミング セキュリティ モジュールは DNS レイヤのセキュリティを提供しますが、 Cisco Secure Client Umbrella セキュア Web ゲートウェイ(SWG)エージェントモジュールはエ ンドポイントでのセキュリティレベルを提供し、より多くの展開シナリオで柔軟性と潜在能力 が高まります。Umbrella セキュア Web ゲートウェイでは、オフプレミスとオンプレミスの両 方のシナリオにおいて、Webトラフィックを安全に認証およびリダイレクトすることができま す。この実装には、Umbrella からの SIG Essentials または SIG アドオンサブスクリプションが 必要です。

セキュア Web ゲートウェイクライアントは、暗号化されたヘッダーを HTTP 要求に挿入し、 ヘッドエンドはそのヘッダーを抽出して復号化し、ユーザーデータを使用してアイデンティ ティおよびポリシーの決定と適用を行います。同様に、HTTPS トラフィックの場合、セキュ ア Web ゲートウェイクライアントは SWG ヘッドエンドで HTTP 接続要求を開始し、接続要求 によって暗号化されたヘッダーが伝送されます。このヘッダーは抽出、復号化され、アイデン ティティ/ポリシーの決定と適用に使用されます。

デフォルトでは、セキュア Web ゲートウェイはポート 80 および 443 で HTTP または HTTPS トラフィックを代行受信します。Umbrella クラウド設定では、非標準ポート(80 および 443 以外)を追加できます。これを設定すると、セキュア Web ゲートウェイはデフォルトの標準 ポートに加えて、これらの追加ポートで HTTP/HTTPS トラフィックをリッスンします。

信頼ネットワーク検出では、ユーザーは信頼ネットワーク上でセキュア Web ゲートウェイを 非アクティブ化することを選択できます。この設定が Umbrella クラウドで設定されている場 合に、AnyConnect VPN トンネルの状態がアクティブである場合、信頼ネットワーク上ではセ キュア Web ゲートウェイ機能は無効になります。[UI統計(UI Statistics)] ウィンドウに表示 される [Web保護ステータス(Web Protection Status)] には、状態の変更が反映されます。

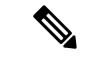

この設定を構成すると、UmbrellaのDNS保護状態によって決定される特定のエラー(Umbrella リゾルバが到達不能な場合など)の場合にもセキュア Web ゲートウェイが非アクティブにな ります。 (注)

プロキシされてはならないドメインまたは IP アドレスは、[展開(Deployments)] > [ドメイン 管理(DomainManagement)]の下にある全てのダッシュボードで定義できます。ワイルドカー ドはサポートされていませんが、Umbrellaは親ドメインに属するすべてのサブドメインと一致 します。 たとえば、example.com がドメイン管理リストに入力された場合、www.example.com も一致し、バイパスされます。Classless Inter-Domain Routing(CIDR)表記法を使用して IP ア ドレスを入力します。現在、IPv4 アドレスのみがサポートされています。

Cisco Secure Client が Umbrella プロキシへの接続を設立できない場合、Cisco Secure Client はデ フォルトで設立することに失敗し、ユーザーがダイレクトアクセスできるようになってしまい ます。このハードコードされた動作は設定できません。

これらのすべての Umbrella UI 設定の詳細については、『Cisco Umbrella SIG User Guide』[英語] を参照してください。

### セキュア **Web** ゲートウェイの制限事項

- Cisco Secure Client がインストールされているローカルホストもプロキシ自動設定(PAC) ファイルで設定されているシナリオでは、PAC ファイルが Cisco Secure Client よりも優先 されます。
- 現在、IPv4 のみがサポートされています。
- ローカルプロキシはサポートされていません。
- インストール後、Umbrella セキュア Web ゲートウェイエージェントが Umbrella クラウド と同期し、その設定を受信するまでに最大で50分かかることがあります。ただし、デフォ ルトの Web ポリシーは、同期が発生するまで適用されます。

#### **Umbrella SWG** のインストールおよびアップグレード

CiscoSecureClient UmbrellaのセキュアWebゲートウェイモジュールは、WindowsまたはmacOS でのみ使用できます。Cisco Secure Client の UI で VPN 機能を無効にし、VPN タイルを非表示 にするオプションがあります。AnyConnect VPN が Cisco Secure Client Umbrella のセキュア Web ゲートウェイエージェントとともにインストールされている場合は、VPN プロファイルで *AllowLocalProxyConnections* 設定を有効にする必要があります。

Cisco Secure Firewall ASA または ISE 経由の事前展開と Web 展開の両方がサポートされていま す。

#### **Umbrella SWG** のログファイルとメッセージ

Cisco Umbrella は、SWGConfig.json ファイルの形式で Cisco Secure Client SWG モジュールに設 定情報を送信します。設定ファイルの SWGConfig.json は次の場所に保存されます。

- Windows—C:\ProgramData (x86)\Cisco\Cisco Secure Client\Umbrella\SWG
- macOS—/opt/cisco/secureclient/umbrella/swg/

#### **Umbrella** ローミングセキュリティタイルのステータス

セキュア Web ゲートウェイの状態は [詳細統計(Advanced Statistics)] ウィンドウで確認でき ます。このウィンドウの Umbrella ローミング セキュリティ タイルでは、Web 保護ステータス が次のいずれかによって示されます。

- •無効 (Disabled): Umbrella サービスがダウンしています
- •保護済み(Protected):cscswgagent が実行中です。
- •未保護(Unprotected):cscswgagent が実行されていません。
- •設定エラー(Config Error): SWGConfig.json の値が正しくありません。
- •クラウドサービス利用不可(Cloud Service Unavailable): Umbrella プロキシに到達できま せん。

Umbrella セキュア Web ゲートウェイエージェントの詳細統計については、Cisco Secure Client UI を開き、Umbrella ローミング セキュリティ ブランチに移動して、Umbrella プロキシにリダ イレクトされた HTTP リクエストの数、Umbrella プロキシにリダイレクトされた HTTPS リク エストの数、プロキシへのリダイレクトに失敗したリクエストの数、およびCiscoSecureClient 接続先のUmbrellaプロキシを表示することもできます。エラーおよび情報メッセージは、メッ セージ履歴に記録されます。

#### **Umbrella** セキュア **Web** ゲートウェイのトラブルシューティング

DART バンドルを実行する際、[ログファイルの選択 (Log File Selection) | ウィンドウで Cisco SecureClientUmbrellaローミングセキュアモジュールをオンにしている場合は、SWGConfig.json および SWG 関連のログが追加されます。<http://httpbin.org/ip> に移動して、トラフィックが Umbrellaプロキシに到達しているかどうかを確認します。接続のリセットが発生する場合は、 HTTP 要求を送信して応答コードを確認してください。

- HTTP 応答コードが 452 の場合は、クライアントのクロックが同期されているかどうか、 またはタイムスタンプに誤りがあるかどうかを確認します。悪意のあるユーザがヘッダー のリプレイを試みている可能性があります。
- HTTP 応答コードが 401 の場合は、キーは最新ではありません。Umbrella ダッシュボード でデバイスの最後の同期時刻を確認します。

翻訳について

このドキュメントは、米国シスコ発行ドキュメントの参考和訳です。リンク情報につきましては 、日本語版掲載時点で、英語版にアップデートがあり、リンク先のページが移動/変更されている 場合がありますことをご了承ください。あくまでも参考和訳となりますので、正式な内容につい ては米国サイトのドキュメントを参照ください。